## HƯỚNG DÃN ĐÓNG BẢO HIỂM Y TẾ ONLINE

- 1. Đăng nhập vào **sinhvien.ntu.edu.vn**
- 2. Chọn mục Thông tin sinh viên

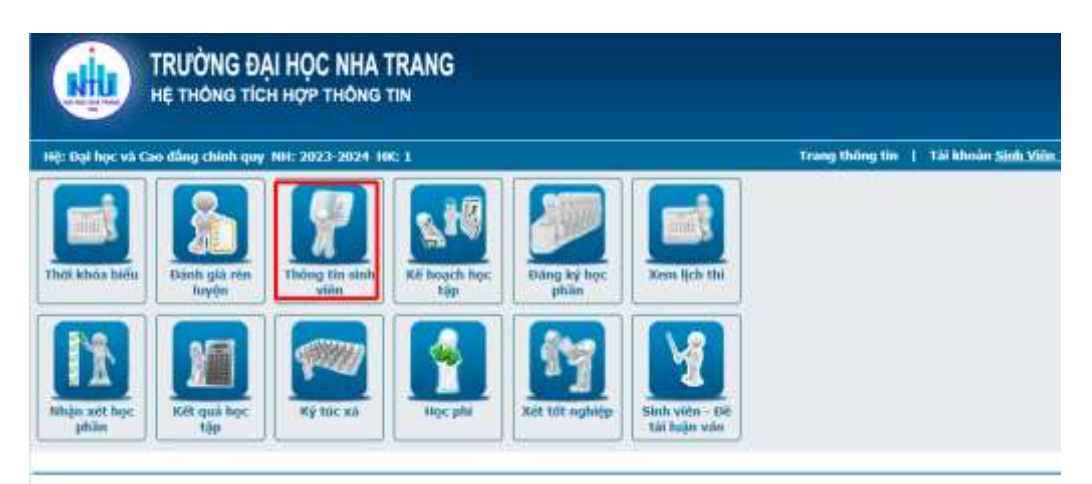

3. Xem thông tin BHYT

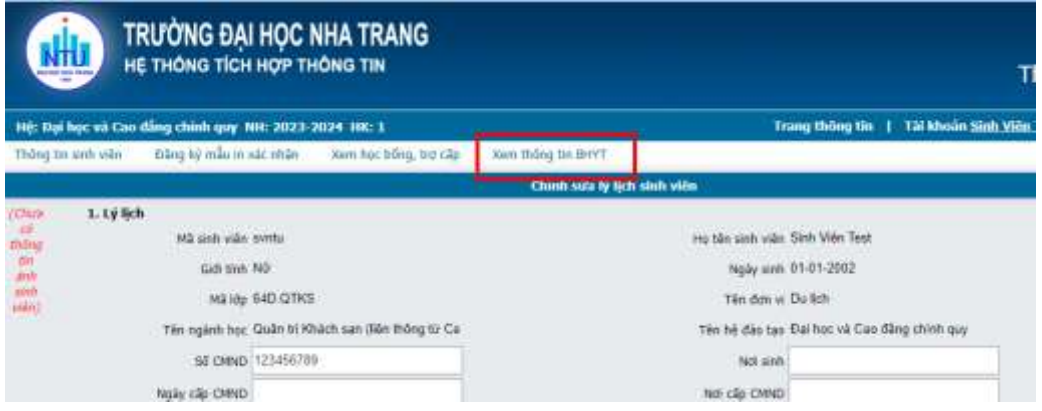

## 4. Nộp tiền BHYT

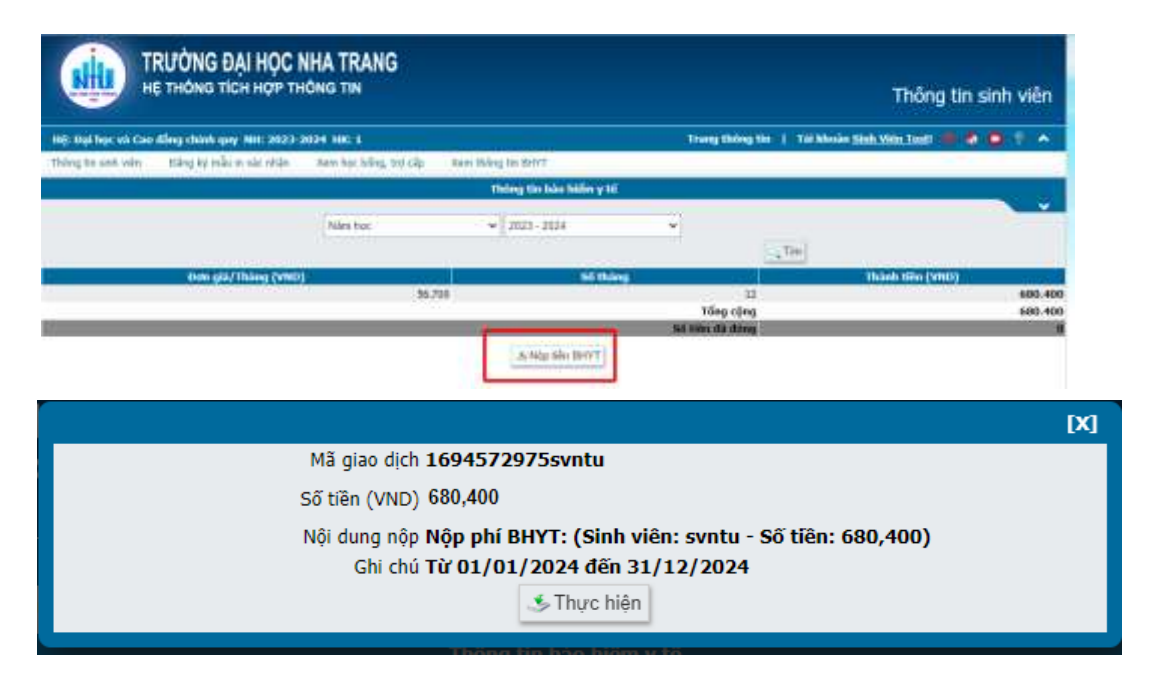

**5.** Chọn Phương thức thanh toán

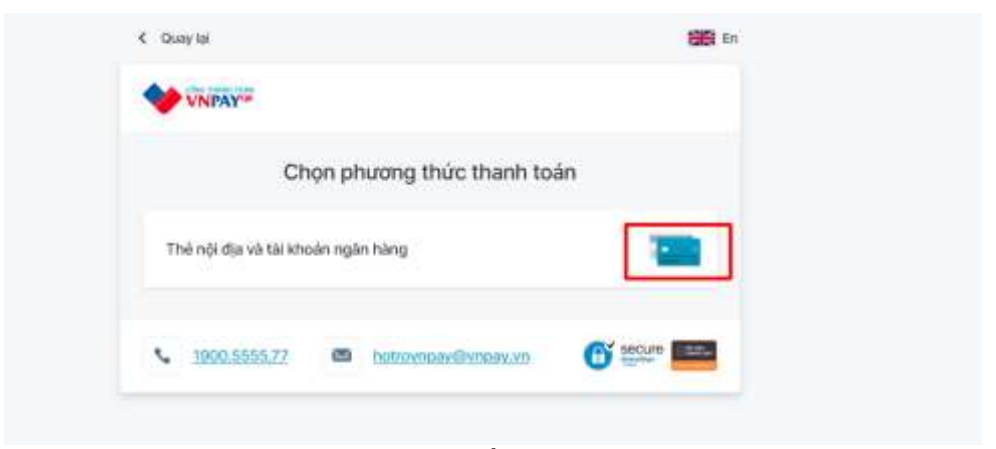

**6.** Nhập thông tin theo yêu cầu thanh toán

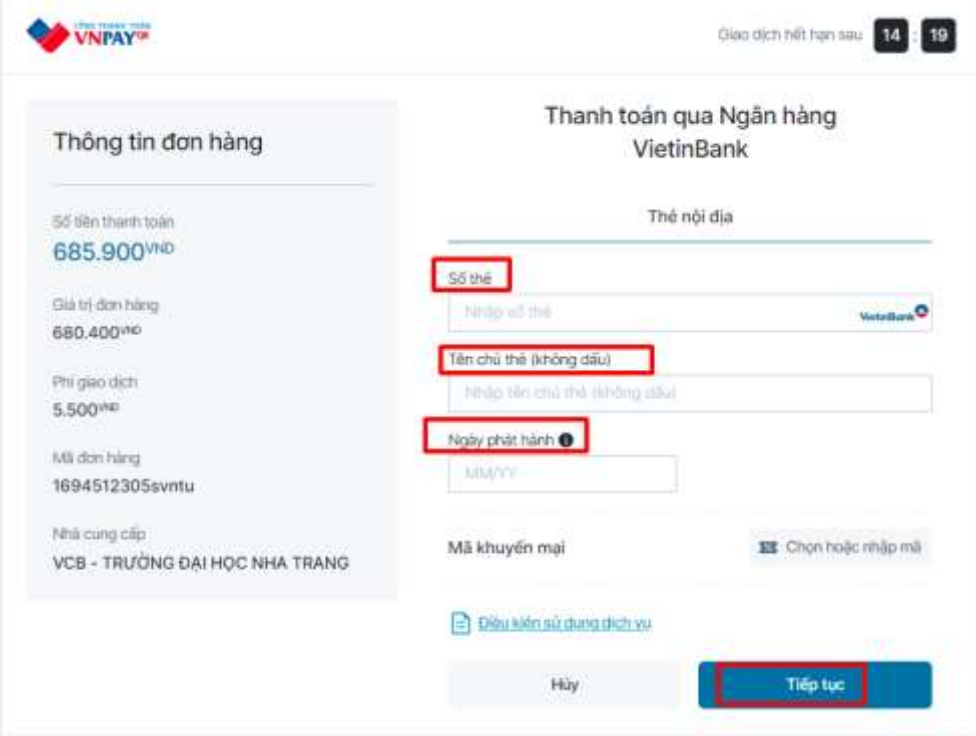

**7.** Kiểm tra thông tin nộp BHYT

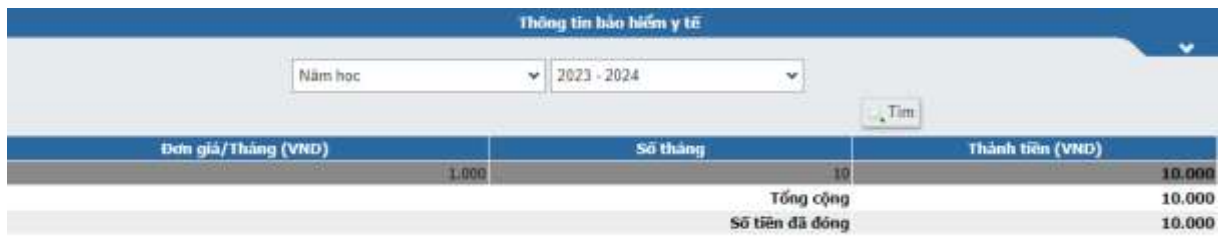